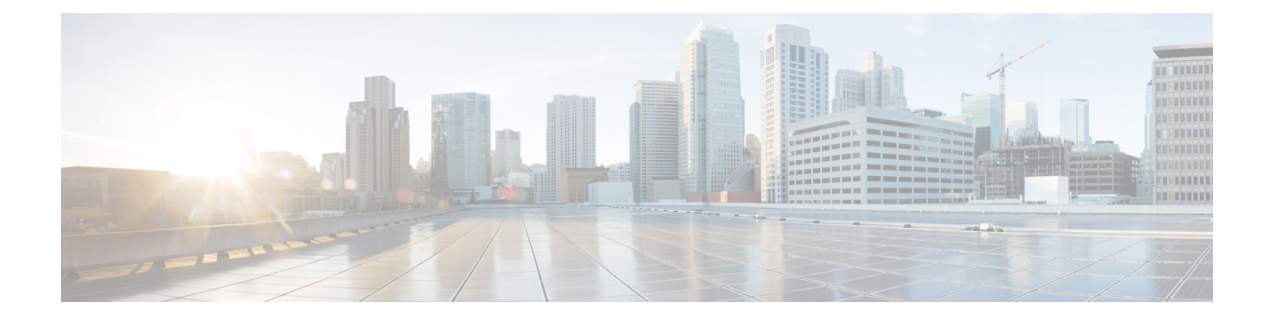

# セキュア コピー

このドキュメントでは、セキュアコピー(SCP)サーバー側機能用にシスコデバイスを設定す る手順について説明します。

- セキュア [コピーの前提条件](#page-0-0) (1 ページ)
- Secure Copy [に関する情報](#page-0-1) (1 ページ)
- セキュア [コピーの設定方法](#page-1-0) (2 ページ)
- セキュア [コピーの設定例](#page-4-0) (5 ページ)
- [セキュアコピーに関する追加情報](#page-5-0) (6 ページ)
- セキュア [コピーの機能情報](#page-6-0) (7 ページ)

# <span id="page-0-0"></span>セキュア コピーの前提条件

- デバイス上でセキュアシェル(SSH)、認証、および許可を設定します。
- Secure Copy Protocol(SCP)は SSH を使用してセキュアな転送を実行するため、デバイス には Rivest、Shamir、Adelman (RSA) キーのペアが必要です。

# <span id="page-0-1"></span>**Secure Copy** に関する情報

Secure Copy 機能は、スイッチの設定やイメージファイルのコピーにセキュアな認証方式を提 供します。Secure Copy Protocol (SCP) は、セキュアシェル (SSH)、アプリケーション、お よび Berkeley r ツールのセキュアな代替手段を提供するプロトコルに依存します。

SCP は一連の Berkeley の r ツール(Berkeley 大学独自のネットワーキング アプリケーション セット)に基づいて設計されているため、その動作内容は Remote Copy Protocol(RCP)と類 似しています。ただし、SCP は SSH のセキュリティに対応している点は除きます。加えて、 SCPでは、ユーザーが正しい権限レベルを持っていることをデバイス上で判断できるように、 認証、許可、およびアカウンティング(AAA)を設定する必要があります。

SCP を使用すると、copy コマンドを使用して Cisco IOS ファイルシステム (Cisco IFS) 内の任 意のファイルのコピーをデバイスとの間で実行できるのは、特権レベルが 15 のユーザーのみ

になります。許可された管理者はワークステーションからこの操作を実行することもできま す。

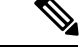

• pscp.exe ファイルを使用している場合は、SCP オプションを有効にします。 (注)

> • SSH を機能させるには、RSA 公開キーと秘密キーのペアをデバイスで設定する必要があ ります。

### セキュアコピーのパフォーマンス向上

SSH一括データ転送モードを使用すると、クライアントまたはサーバーの容量で動作するSCP のスループットパフォーマンスを向上させることができます。このモードはデフォルトでは無 効になっていますが、**ipsshbulk-mode** グローバル コンフィギュレーション コマンドを使用し て有効にすることができます。一括モードウィンドウサイズが設定されている場合、TCP選択 的確認応答(SACK)はデフォルトでイネーブルになります。

このコマンドは、大きなファイルを転送する場合にのみ有効にし、ファイル転送の完了後に無 効にすることをお勧めします。 (注)

デフォルトの一括モードウィンドウサイズである 128 KB は、ほとんどのネットワーク設定で 大きなファイルをコピーするのに最適ですが、ラウンドトリップ時間 (RTT) が広帯域高遅延 ネットワークでは、128 KB では不十分です。**ipsshbulk-mode** *window-size* コマンドを使用して 一括モードウィンドウサイズを設定することで、最適な SCP スループットパフォーマンスを イネーブルにできます。たとえば、理想的なラボテスト環境では、200ミリ秒のラウンドトリッ プ時間設定で 2 MB のウィンドウサイズを設定すると、デフォルトの 128 KB のウィンドウサ イズと比較して、スループットパフォーマンスが約 500% 向上します。

一括モードウィンドウサイズは、ネットワーク帯域幅遅延積(つまり、使用可能な合計帯域幅 (bps) およびラウンドトリップ時間(秒)の乗数)に従って設定する必要があります。ウィ ンドウサイズが大きくなると CPU 使用率が増加する可能性があるため、適切なウィンドウサ イズを選択してバランスを取ります。

# <span id="page-1-0"></span>セキュア コピーの設定方法

ここでは、セキュアコピーの設定作業について説明します。

### セキュアコピーの設定

シスコデバイスに SCP サーバー側機能の設定をするには、次の手順を実行します。

 $\mathbf{l}$ 

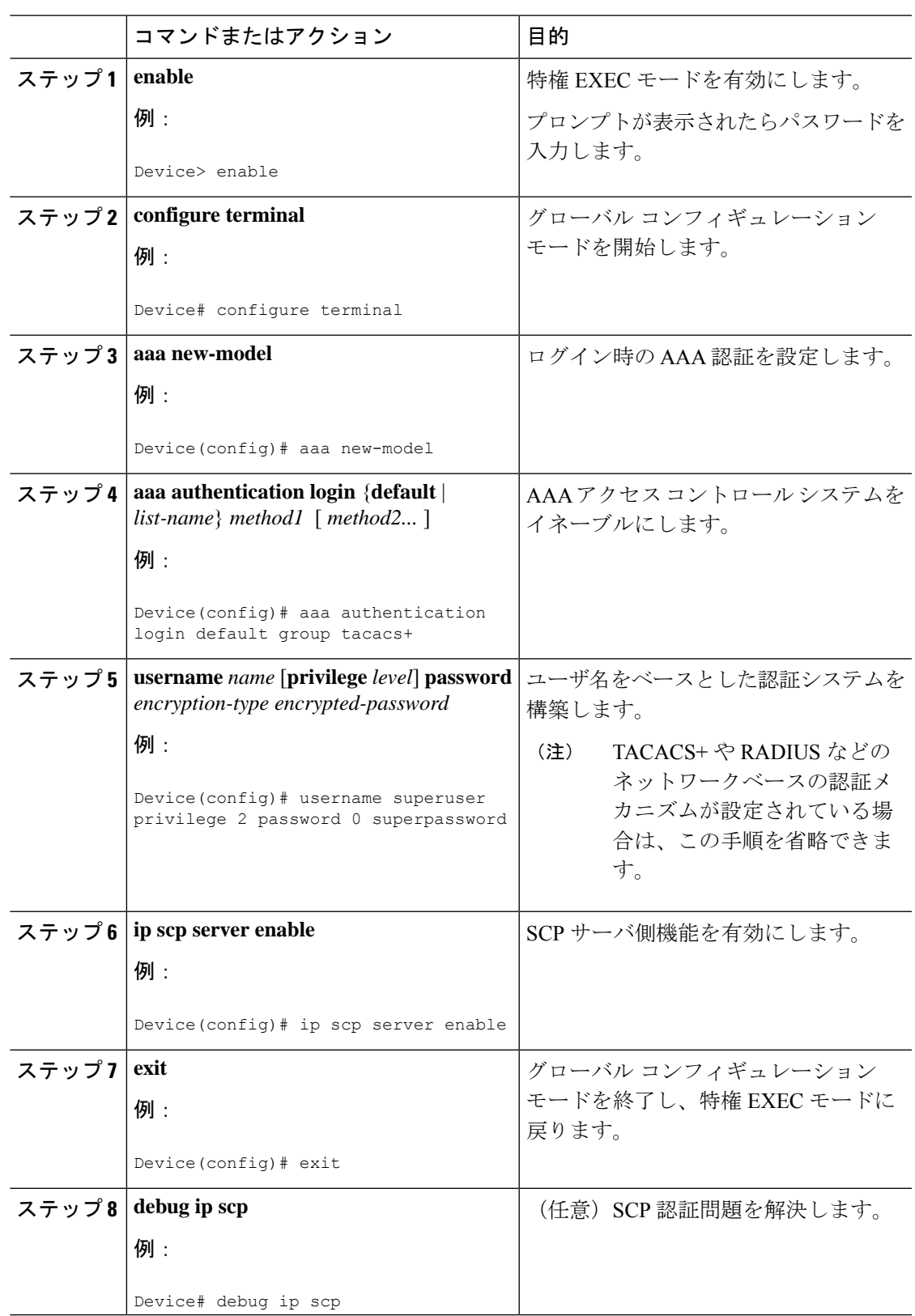

手順

## **SSH** サーバーでのセキュアコピーのイネーブル化

次のタスクでは、SCPのサーバー側機能の設定方法を示します。このタスクは、デバイスでリ モートのワークステーションからファイルを安全にコピーできる一般的な設定を示していま す。

#### 手順

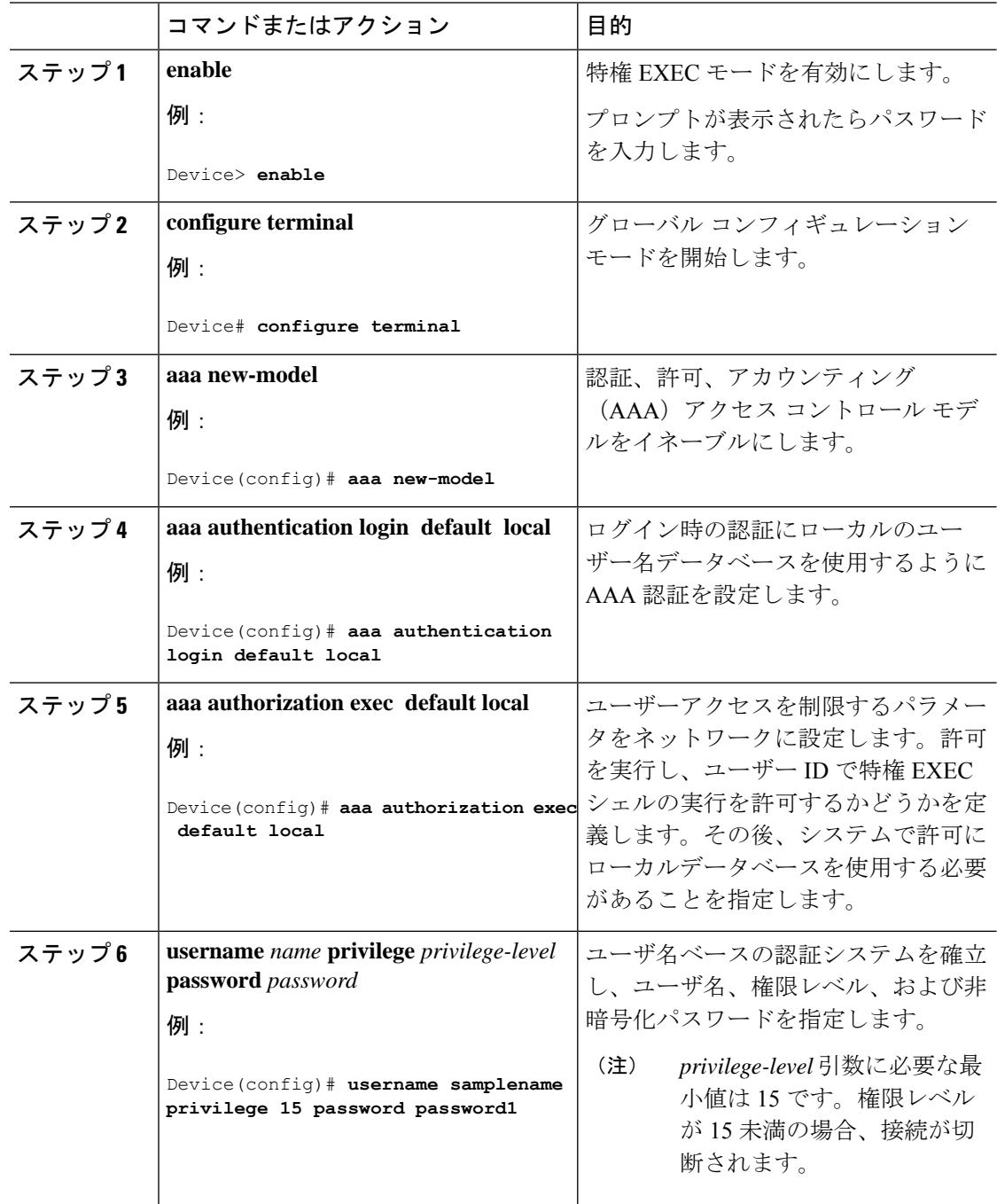

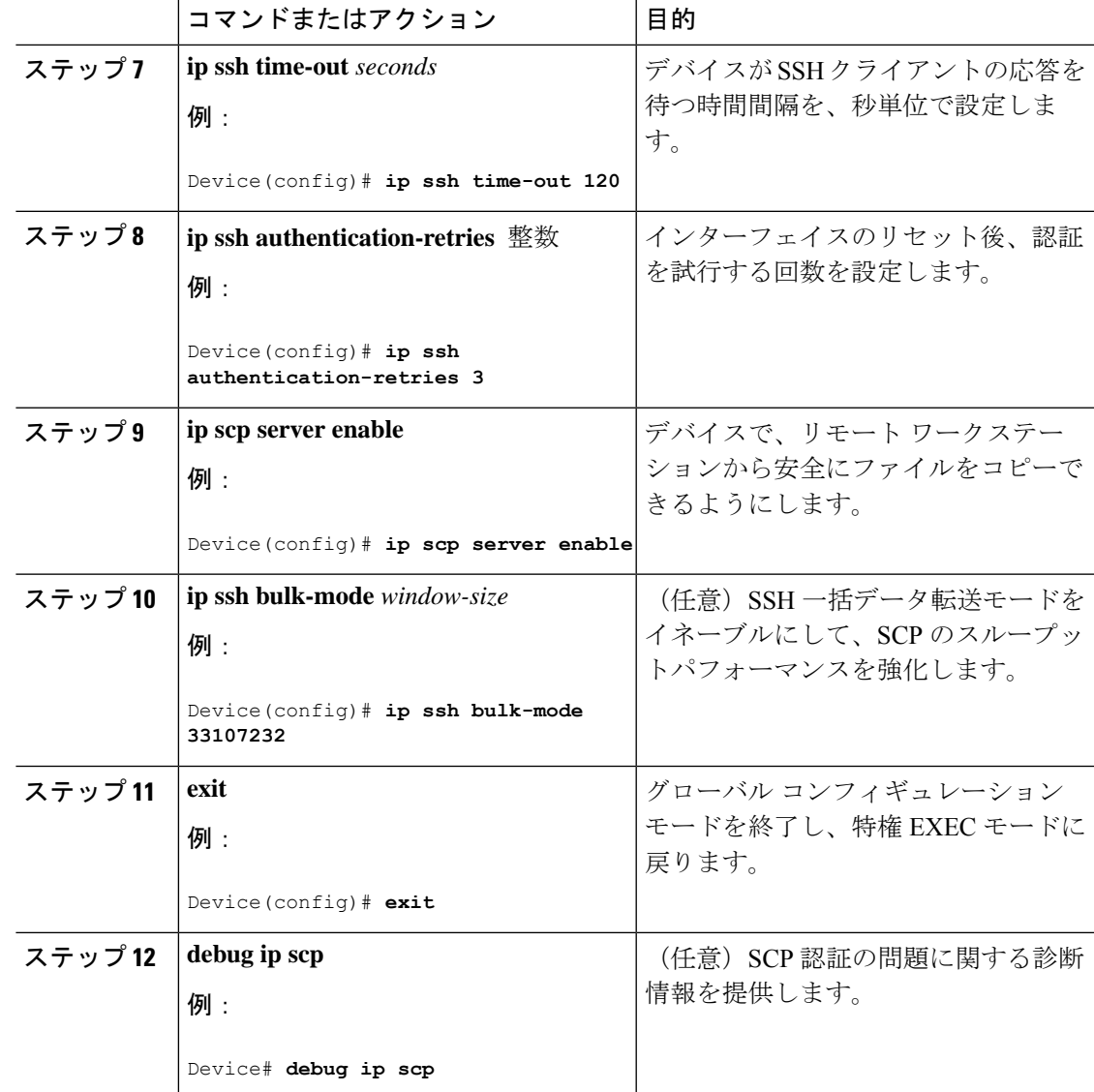

# <span id="page-4-0"></span>セキュア コピーの設定例

次に、セキュアコピーの設定例を示します。

## 例:ローカル認証を使用したセキュア コピーの設定

次の例は、セキュアコピーのサーバー側機能の設定方法を示しています。この例では、ローカ ルに定義されたユーザ名とパスワードを使用します。

! AAA authentication and authorization must be configured properly in order for SCP to work. Device> **enable**

```
Device# configure terminal
Device(config)# aaa new-model
Device(config)# aaa authentication login default local
Device(config)# aaa authorization exec default local
Device(config)# username user1 privilege 15 password 0 lab
! SSH must be configured and functioning properly.
Device(config)# ip scp server enable
Device(config)# end
```
## 例:ネットワークベース認証を使用したセキュアコピーのサーバー側 の設定

次の例は、ネットワークベースの認証メカニズムを使用したセキュアコピーのサーバー側機能 の設定方法を示しています。

```
! AAA authentication and authorization must be configured properly for SCP to work.
Device> enable
Device# configure terminal
Device(config)# aaa new-model
Device(config)# aaa authentication login default group tacacs+
Device(config)# aaa authorization exec default group tacacs+
! SSH must be configured and functioning properly.
Device(config)# ip ssh time-out 120
Device(config)# ip ssh authentication-retries 3
Device(config)# ip scp server enable
Device(config)# end
```
# <span id="page-5-0"></span>セキュアコピーに関する追加情報

#### 関連資料

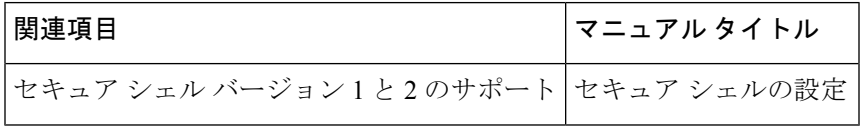

#### シスコのテクニカル サポート

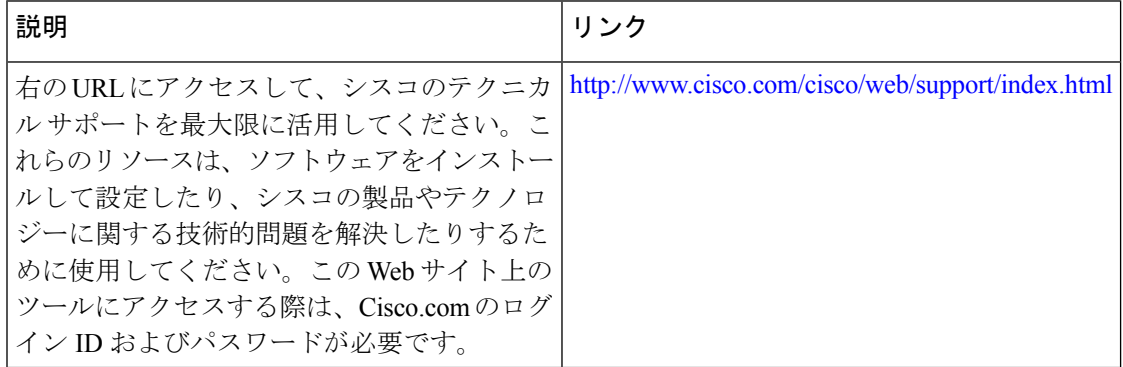

# <span id="page-6-0"></span>セキュア コピーの機能情報

次の表に、このモジュールで説明する機能のリリースおよび関連情報を示します。

これらの機能は、特に明記されていない限り、導入されたリリース以降のすべてのリリースで 使用できます。

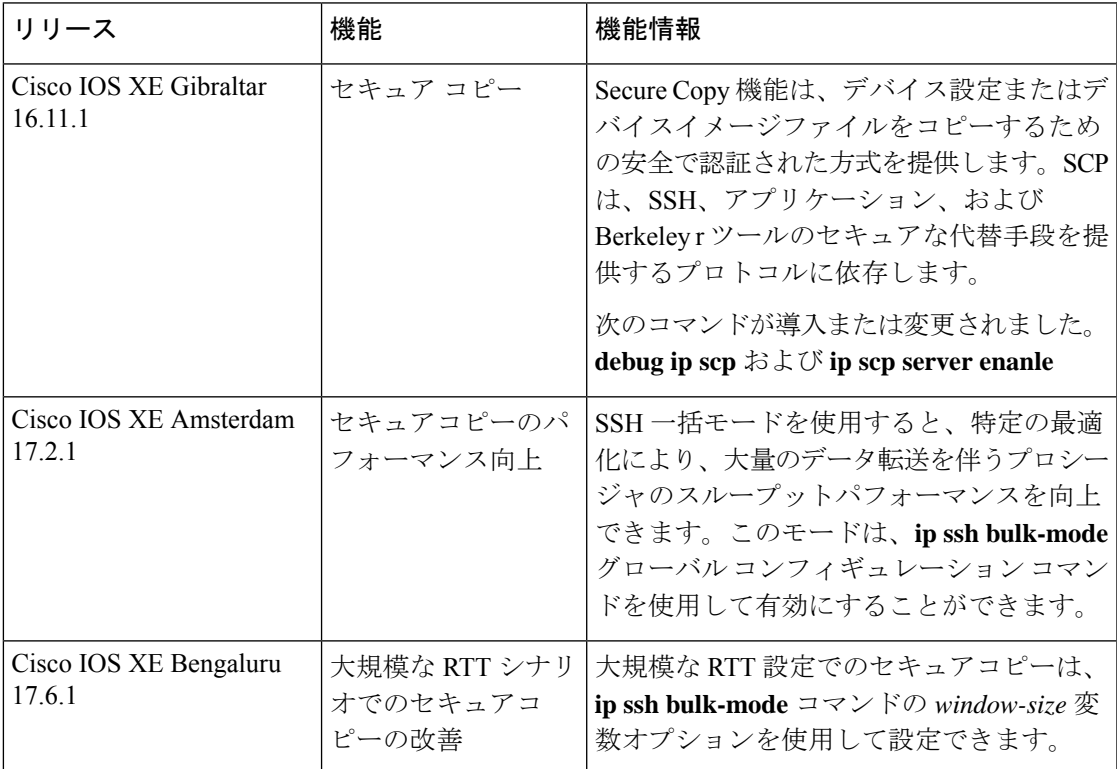

CiscoFeature Navigatorを使用すると、プラットフォームおよびソフトウェアイメージのサポー ト情報を検索できます。Cisco Feature Navigator には、<http://www.cisco.com/go/cfn> [英語] からア クセスします。

 $\overline{\phantom{a}}$ 

I